# Comment modifier la valeur Max Time in Queue dans le routeur ICM.  $\overline{a}$

## **Contenu**

**Introduction** Conditions requises Components Used Informations générales Problème **Solution** 

### Introduction

Ce document décrit la procédure à suivre pour modifier la durée maximale en file d'attente dans le routeur Intelligent Contact Management (ICM).

#### Conditions requises

Aucune spécification déterminée n'est requise pour ce document.

#### Components Used

Les informations de ce document sont basées sur le routeur ICM.

The information in this document was created from the devices in a specific lab environment. All of the devices used in this document started with a cleared (default) configuration. Si votre réseau est en ligne, assurez-vous de bien comprendre l'incidence possible des commandes.

# Informations générales

Dans les scénarios où le volume d'appels est élevé, il en résulte une moins grande disponibilité des agents et les appels resteront en file d'attente plus longtemps que prévu. La durée maximale par défaut dans la file d'attente est de 3 600 secondes (égale à dans 0xE10).

## Problème

Si les appels ont atteint le délai maximal dans la file d'attente pendant une heure (3 600 secondes), le routeur met fin à l'appel avec les messages ci-dessous. Une fois qu'un appel est en file d'attente depuis une heure, il passe à la route par défaut.

18:31:21 ra-rtr Call on dialed number I10test\_I72\_CVP1A (ID 5004) terminated for exceeded maximum queue time limit.

18:31:21 ra-rtr No default label available for dialed number

L'Observateur d'événements affiche ce message d'erreur dans le journal des applications :

```
Event Type: Error
Event Source: GeoTel ICR
Event Category: Call Router
Event ID: 499
Date: 9/18/2019
Time: 5:22:00 PM
User: N/AComputer: Test-RGRB
Description:
Call on dialed number TEST_CM.32111 (ID 5012) terminated for exceeded
  maximum queue time limit
```
# Solution

1. Voici l'entrée du Registre Windows qui contrôle la durée pendant laquelle un appel peut rester dans la file d'attente :

Pour ICM versions 5.x et ultérieures :

HKEY\_LOCAL\_MACHINE\SOFTWARE\Cisco Systems, Inc.\ICM\<Instance Name>\RouterA\Router\CurrentVersion\Configuration\Queuing

L'unité de temps de cette entrée est d'une seconde et la période par défaut est de 3 600 secondes. Cette valeur est égale à 10 en hexadécimal, comme l'illustre l'image,

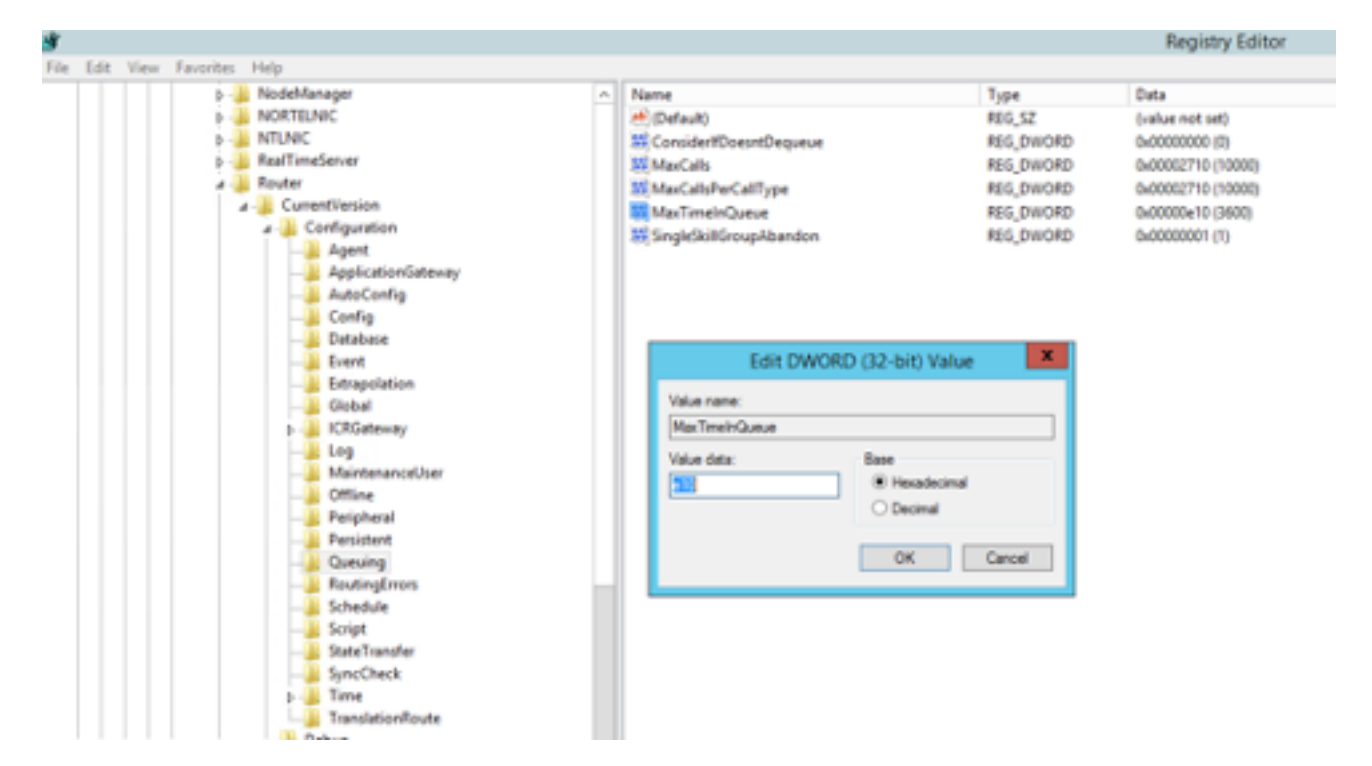

Vous pouvez augmenter la valeur du compteur à 7 200 ou 5 400 secondes en conséquence.

Lorsque vous modifiez cette valeur, assurez-vous que vous :

- Modifiez la valeur sur CallRouterA et CallRouterB.
- Cycle de tous les services sur CallRouterA et CallRouterB.

2. En outre, dans ICM Configuration Manager > Media Routing Domain list > Cisco\_Voice a également Max time in queue field.Laissez-le vide ou augmentez-le pour qu'il corresponde aux paramètres du Registre , comme illustré dans la capture,

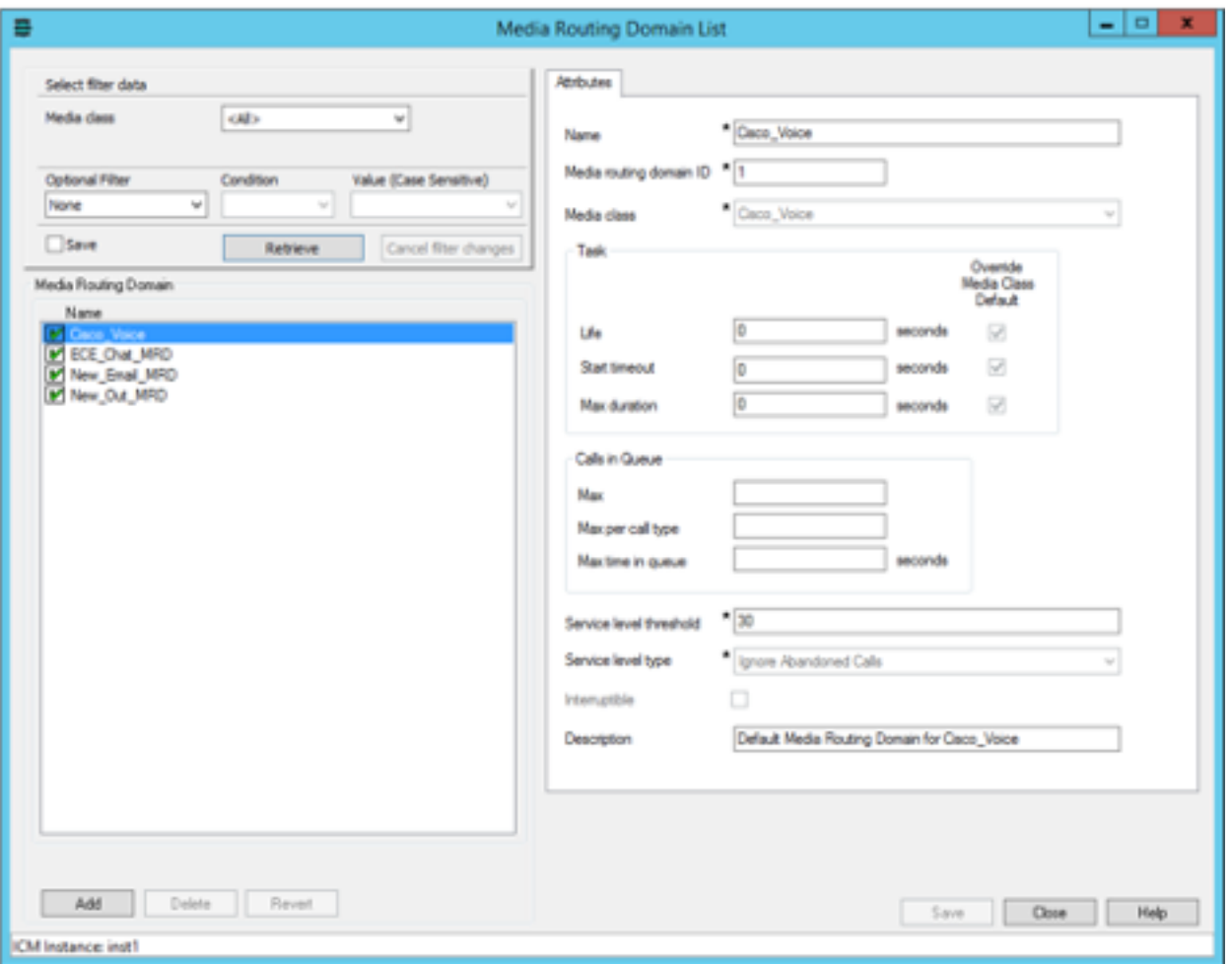

3. Le nombre maximal de noeuds exécutés peut également avoir un impact, en raison du nombre de fois que le noeud de script externe d'exécution est exécuté pour lire la musique de file d'attente au client. Si nécessaire, vous pouvez également augmenter le nombre de noeuds ou augmenter la durée du fichier .wav de musique d'attente, comme illustré dans la capture,

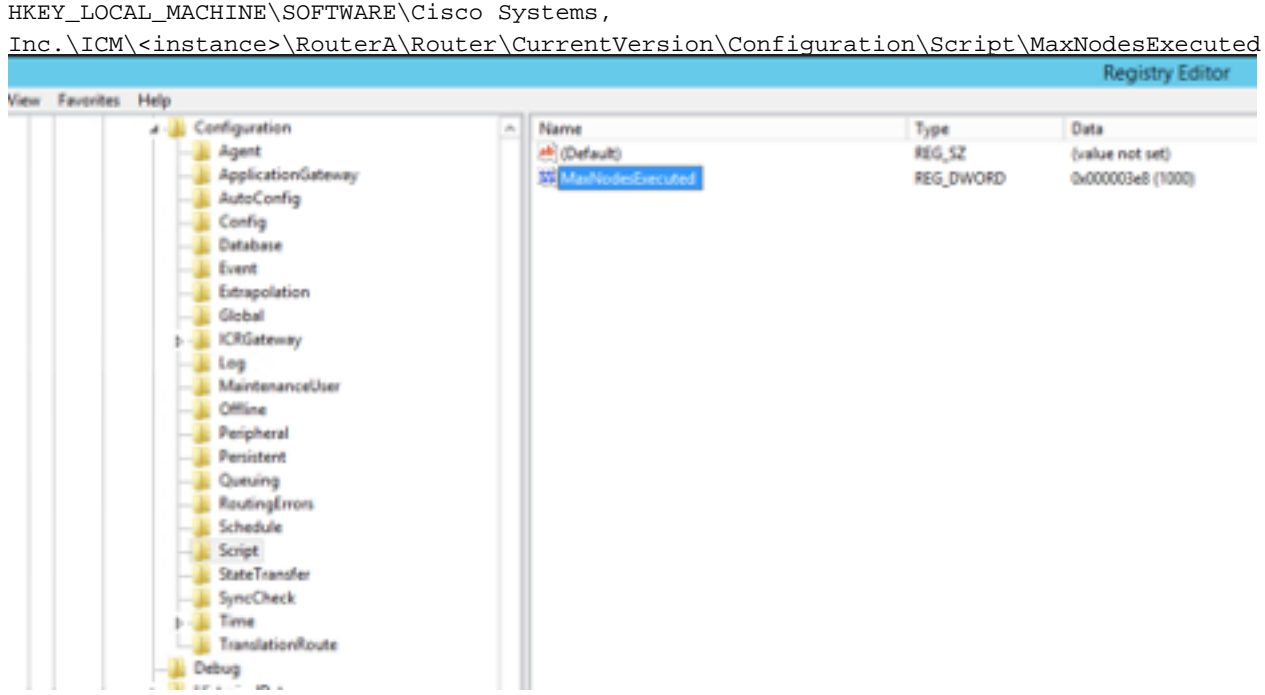